# **How to register repeater and firmware update over air.**

# **Register repeater**

- 1. Login to base.
- 2. Select page "Repeaters"
- 3. Select "Add Repeater"

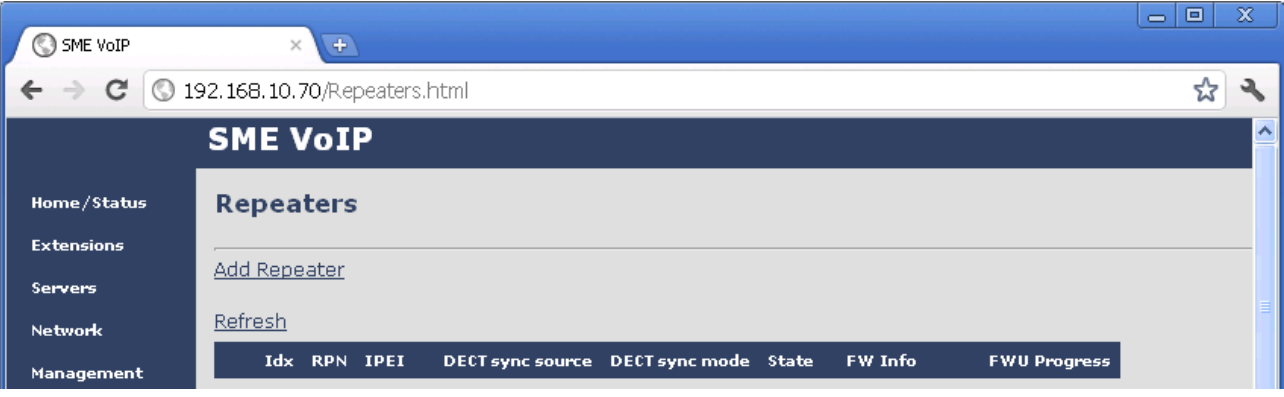

4. Select "DECT Sync mode"

Manually: User controlled by manually assign "Repeater RPN" and "DECT sync source RPN" Local Automatical: Repeater controlled by auto detects best base signal and auto assign RPN. Chaining Automatical: Base controlled by auto detects best base or repeater signal and auto assign RPN.

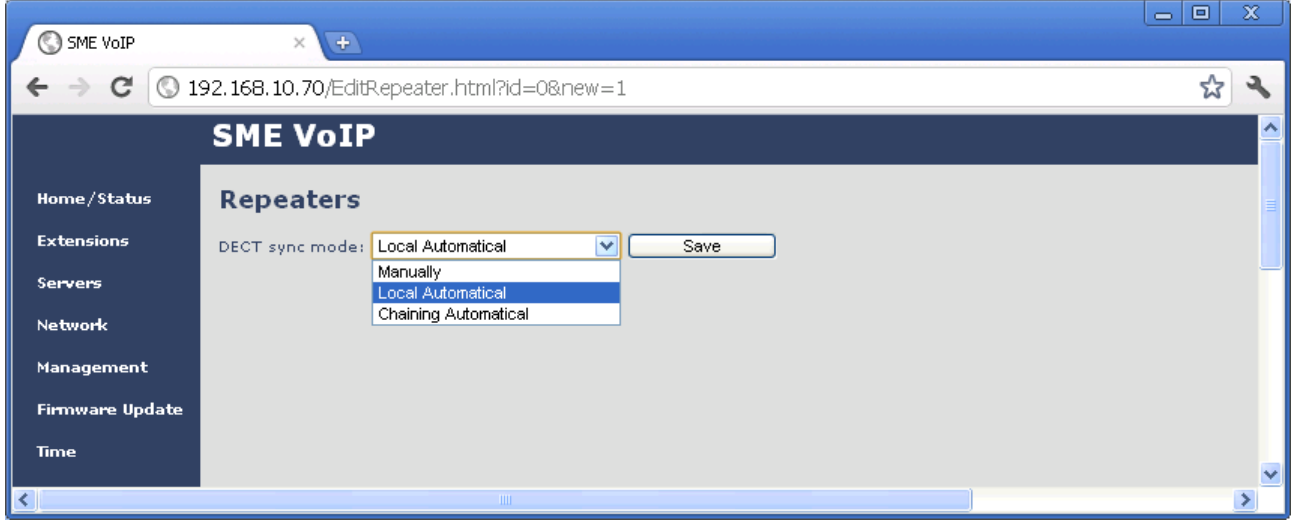

# **Manually mode**

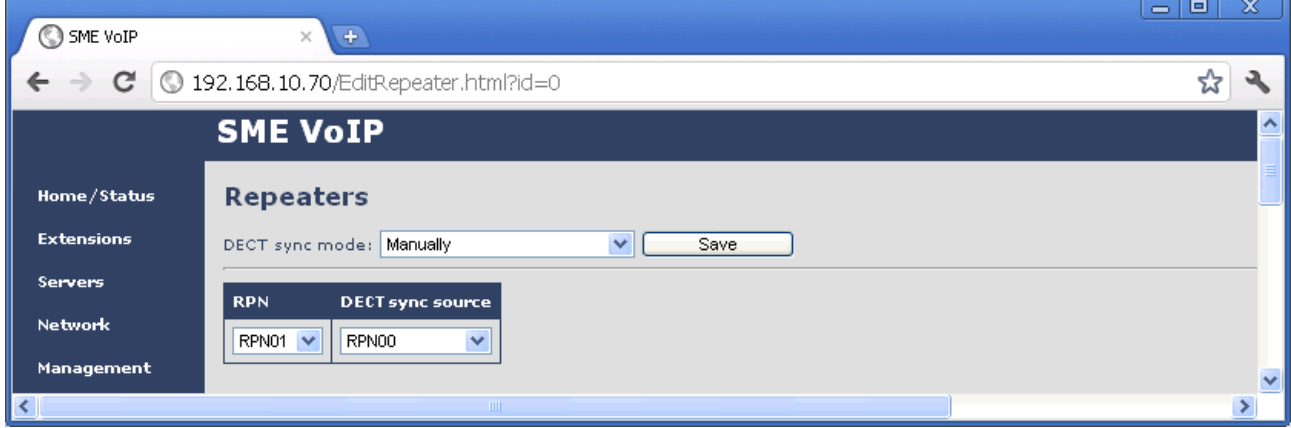

## **Select "RPN"**

### SINGLE CELL SYSTEM:

The base has always RPN00, first repeater will then be RPN01, second repeater RPN02 and third RPN03 (3 repeaters maximum per base)

### MULTI CELL SYSTEM:

Bases are increment by 2^2 in hex, means first base RPN00 second base RPN04 etc., in between RPN01, 02, 03 addressed for repeaters at Primary base and 05, 06, 07 addressed for Secondary base (3 repeaters maximum per base)

## **Select "DECT sync source"**

What base or repeater the repeater has to be synchronize on.

## **Example of 2 bases in chain and 2 repeater chains.**

3 repeaters chained at Primary base.

Repeater1 Repeater2 Repeater3 **RPN DECT sync source RPN DECT sync source RPN DECT sync source** RPN01 V RPN00 v RPN02  $\vee$ RPN01 RPN03 V RPN02  $\checkmark$  $\checkmark$ 

3 repeaters chained at Secondary base.

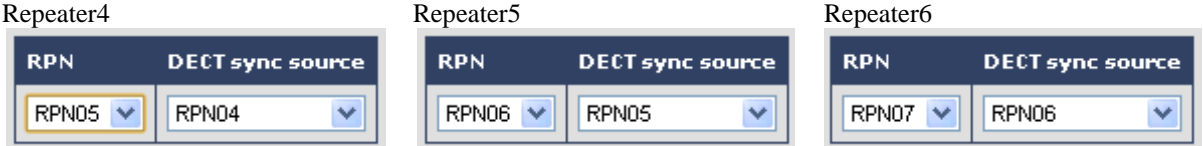

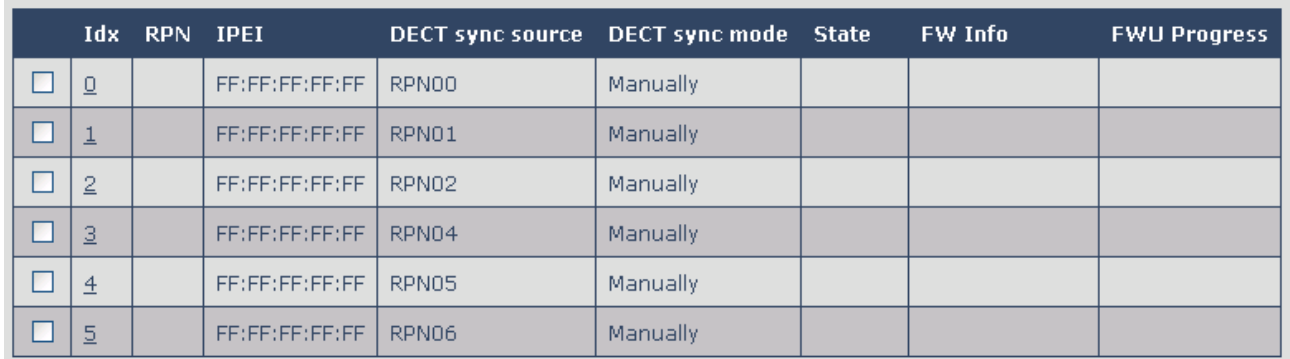

To edit repeater mode - select index.

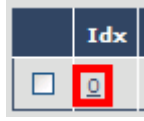

## **Local Automatical**

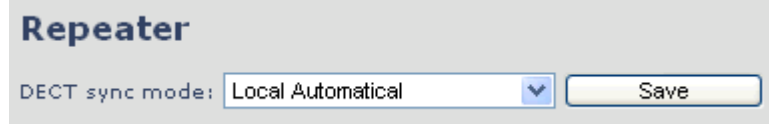

Repeater controlled by auto detects best base signal and auto assign RPN. Repeater on base only, repeater on repeater (chain) not supported. Repeater RPN dynamic assigned in base RPN range.

## **Chaining Automatical**

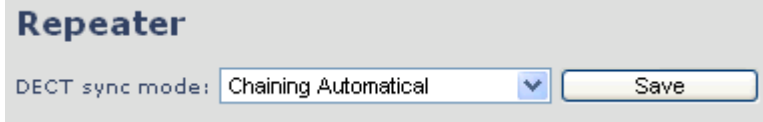

Base controlled by auto detects best base or repeater signal and auto assign RPN. Repeater on base or repeater, repeater on repeater (chain) supported. Repeater RPN static assigned from base.

- 5. Check "Idx 0"
- 
- 6. Select link "Register Repeater(s)" (Base open 5 minutes for repeater registration)

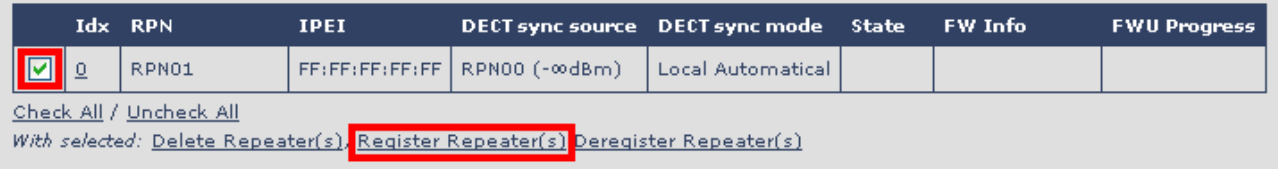

7. Power on repeater placed near base. (default registration mode if production unit) LED green double flash: Registration mode - if not then press reset button for 4 seconds. LED green steady: Within a minute the repeater should be registered successful. LED red steady: Registration timeout, press reset button 4 sec. or power cycle repeater.

To see Repeater signal strength in handset enable "Site survey mode" via hidden menu. Press key: [MENU] \*7378423\*

Handset scans and list from left the RPN of base and repeater, below RPN is signal strength in –dbm.

#### Successful registration.

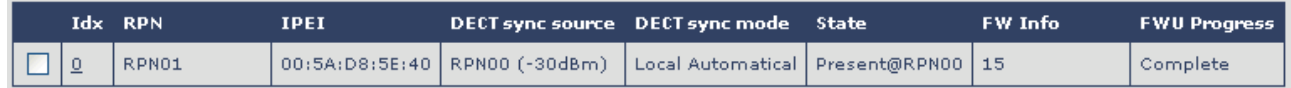

# **Firmware update (FWU) Repeater**

- 1. TFTP firmware server, create directory "DECT4024" at same root as "Beatus" directory.
- 2. Copy Repeater firmware "DECT4024\_Vxxxx.fwu" to directory "DECT4024"

## ftp://10.1.24.101/FwuPath/

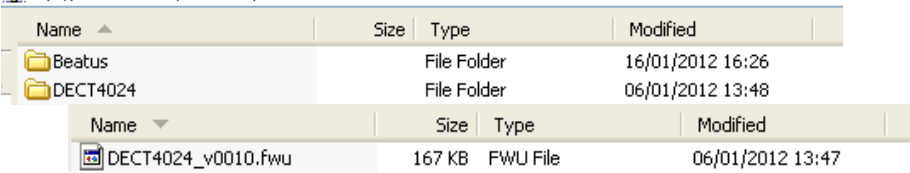

- 3. Select page "Firmware Update"
- 4. Set "Firmware update server address" and "Firmware path" according to TFTP server installation.
- 5. Type "DECT4024" firmware version.
- 6. Press "Save"

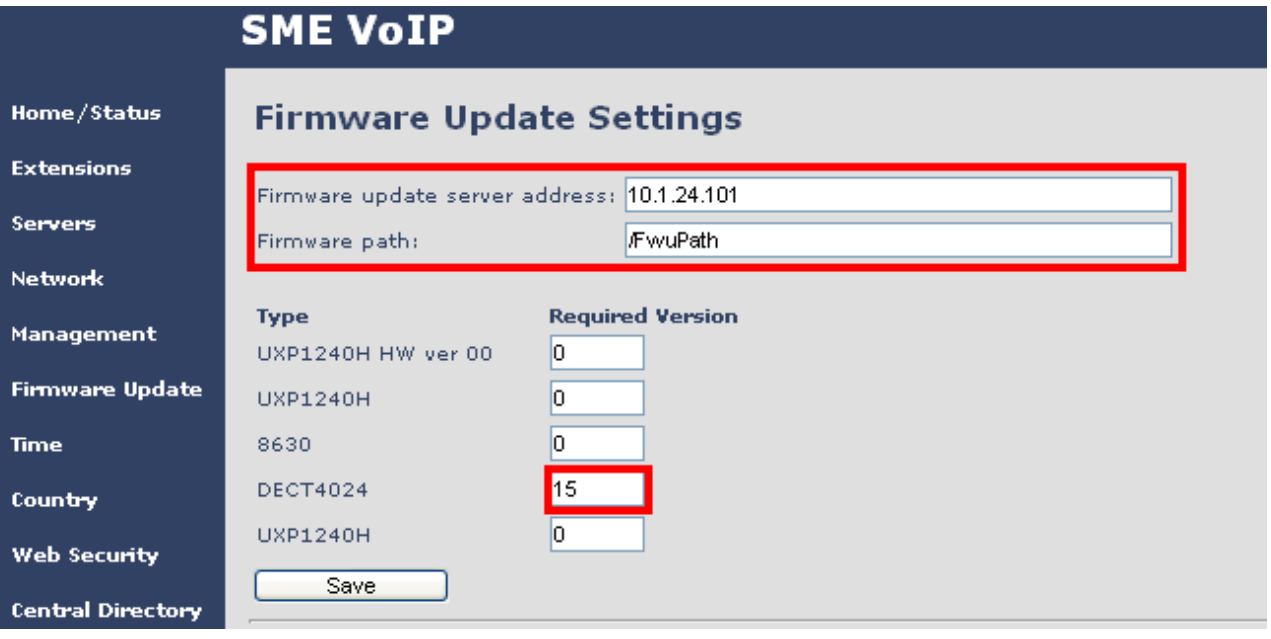

- 7. Select page "Repeaters"
- 
- 8. Select "Refresh" (Update FWU progress and FW Info)

#### Refresh

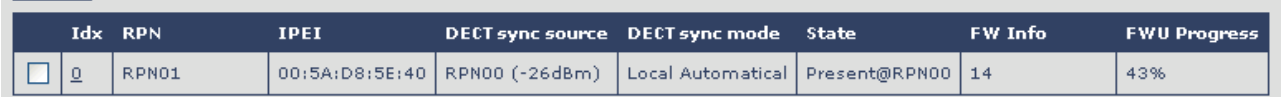

After approx. 15 minutes FWU reached 100% and repeater reboots in new firmware version with progress complete.

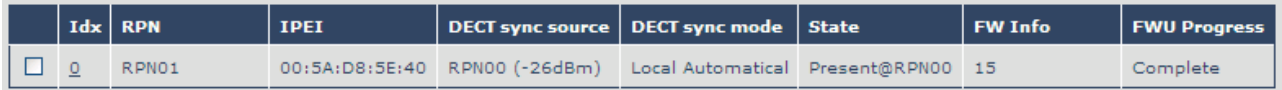